Siemens AG

# **SIMATIC S5 CPU**

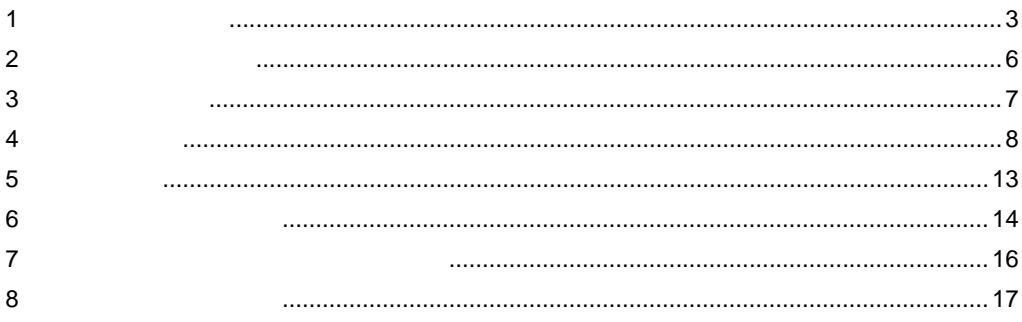

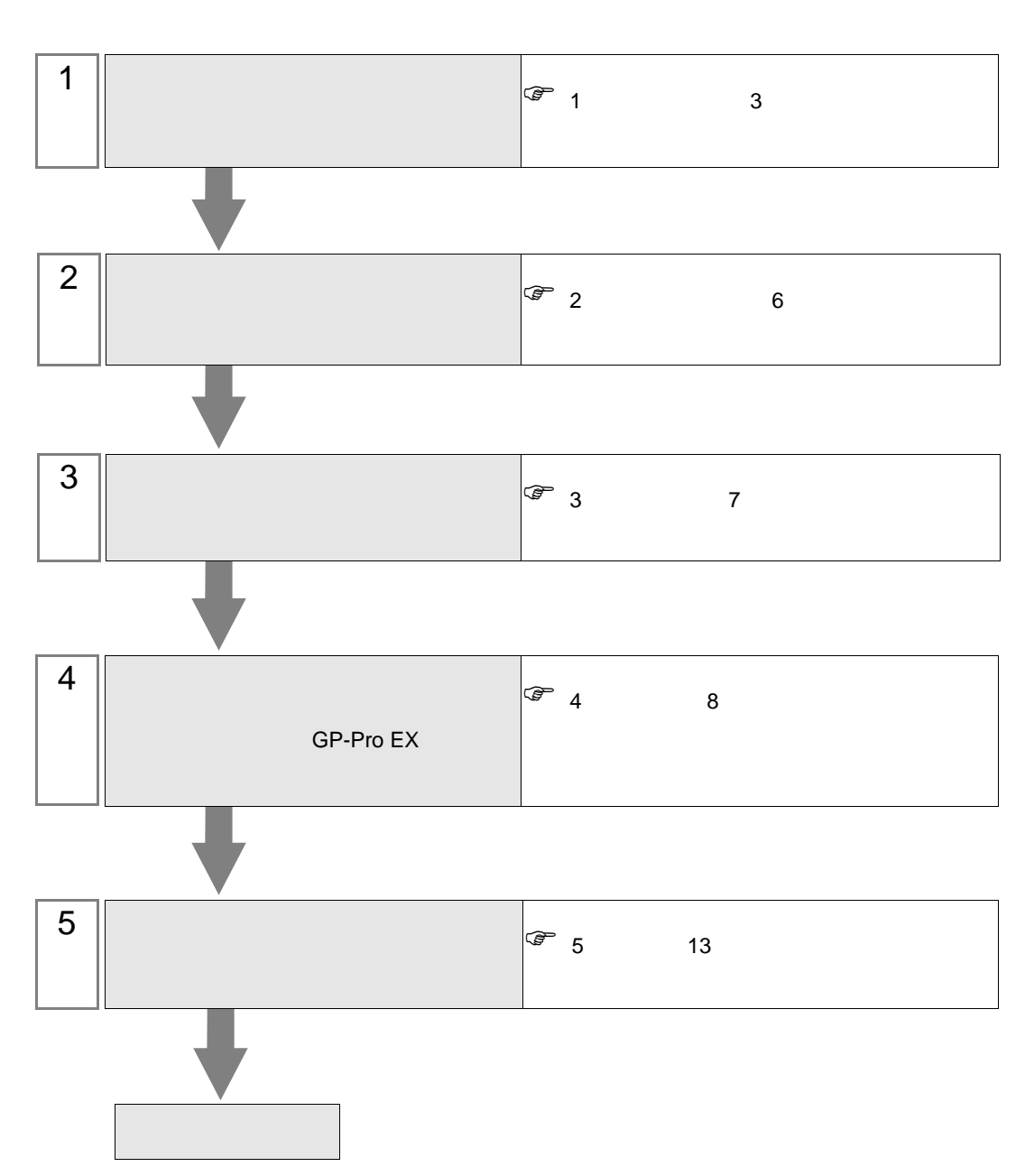

 $PLC$ 

<span id="page-2-0"></span> $1$ 

### Siemens AG

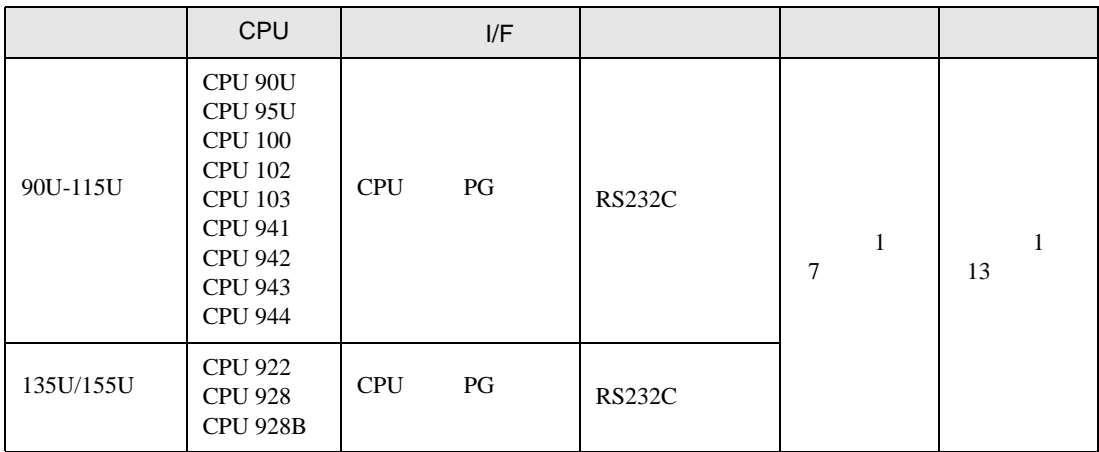

## $[1 \quad 1 \qquad \qquad ]$

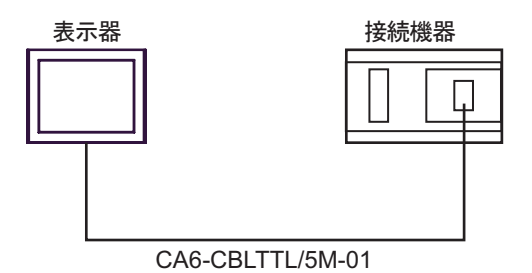

<span id="page-3-0"></span>IPC COM

接続機器と IPC を接続する場合、使用できる COM ポートはシリーズと通信方式によって異なります。

**IPC** IPC

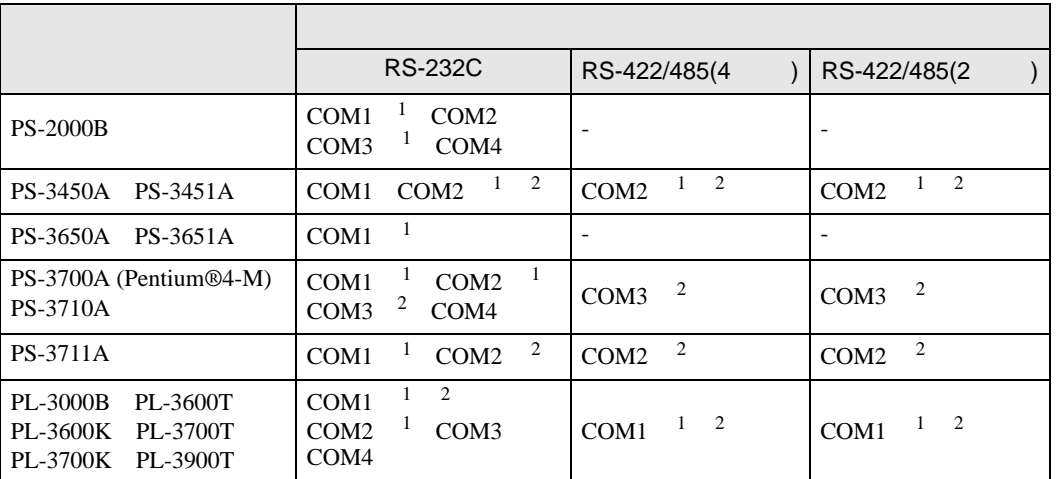

 $1$  RI/5V  $1$ 

 $2 \nabla$ 

#### RS-232C

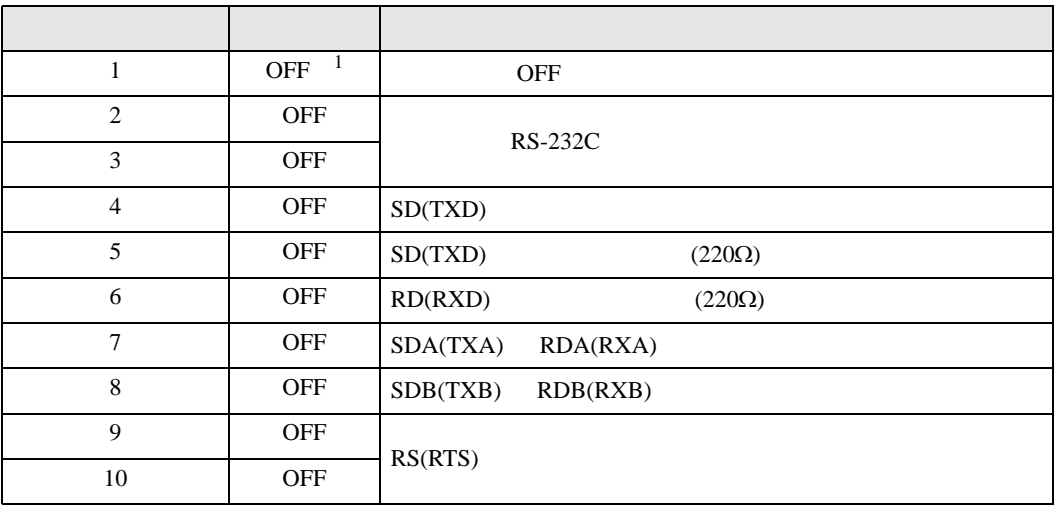

1 PS-3450A PS-3451A を使用する場合のみ設定値を ON にする必要があります。

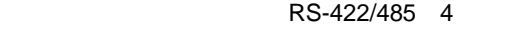

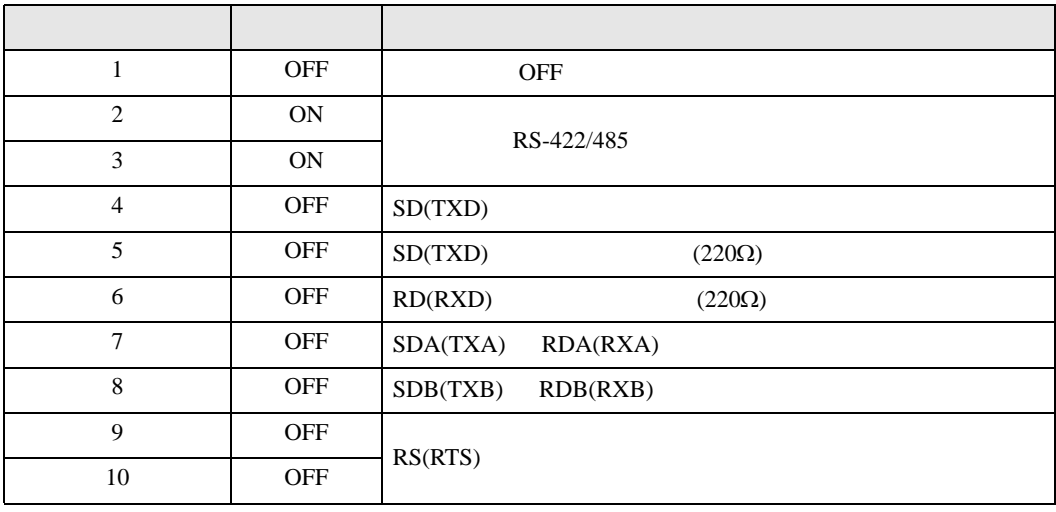

#### RS-422/485 2

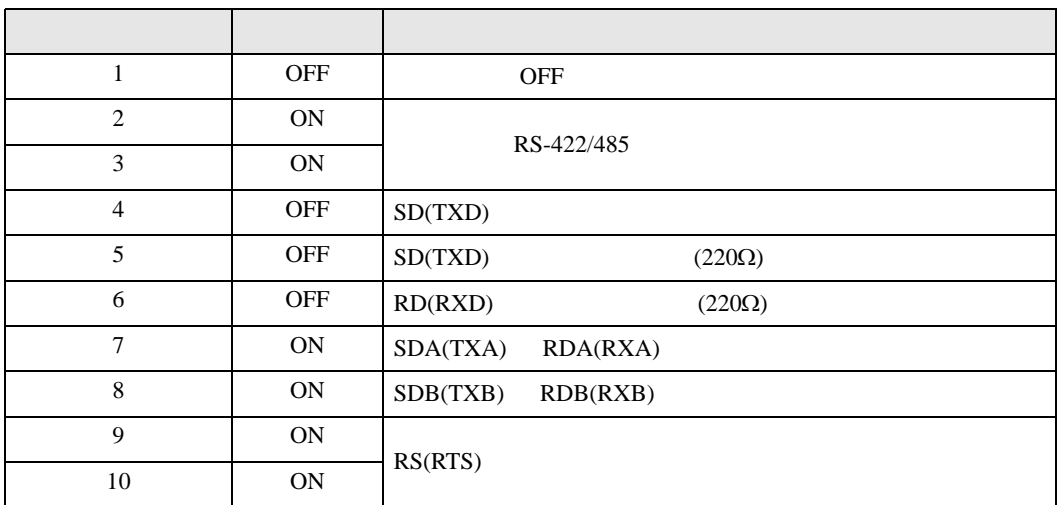

<span id="page-5-0"></span>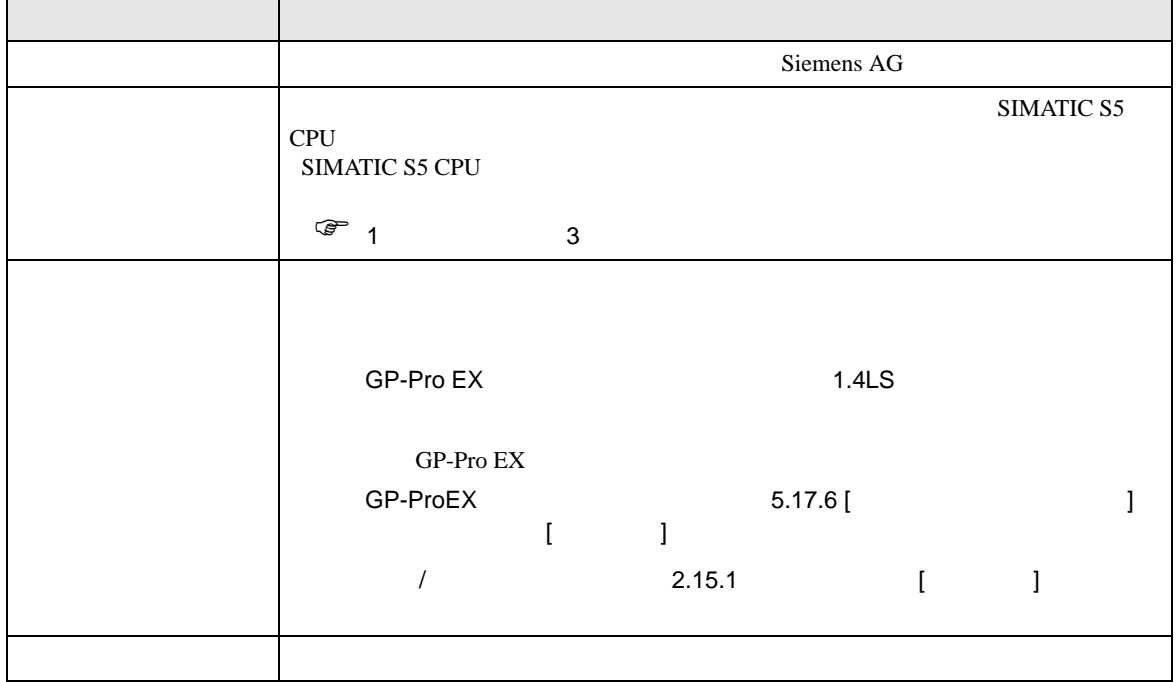

<span id="page-6-0"></span> $3 \sim$ 

# <span id="page-6-1"></span> $3.1$  1

GP-Pro EX

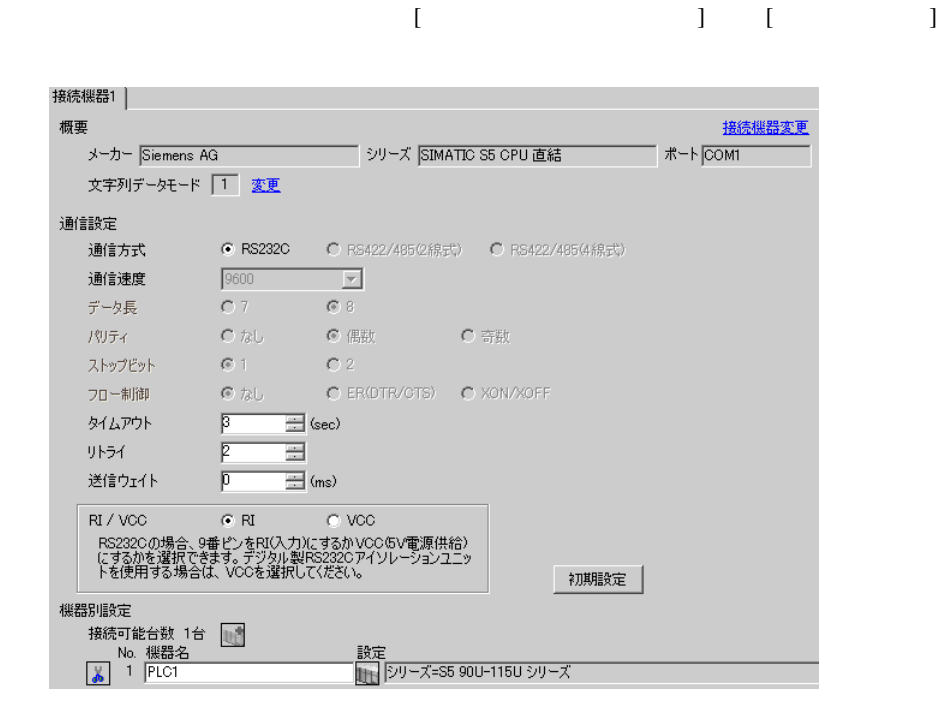

# 設定画面を表示するには、[ 接続機器設定 ] [ 機器別設定 ] から設定したい接続機器の ([ 設定 ])

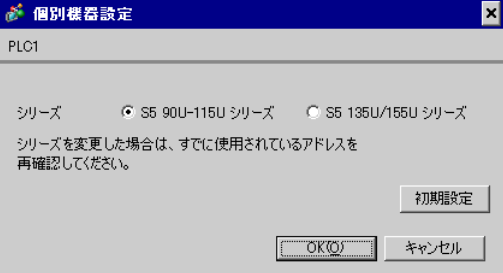

 $\begin{bmatrix} \cdot & \cdot & \cdot & \cdot \\ \cdot & \cdot & \cdot & \cdot \\ \cdot & \cdot & \cdot & \cdot \end{bmatrix} \quad \begin{bmatrix} \cdot & \cdot & \cdot \\ \cdot & \cdot & \cdot \\ \cdot & \cdot & \cdot \end{bmatrix}$ 

<span id="page-7-0"></span>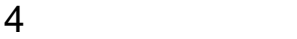

 ${\rm GP\text{-}Pro\;EX}$ 

 $\begin{array}{cc}\n\mathbb{C} & 3 & 7\n\end{array}$ 

4.1 GP-Pro EX

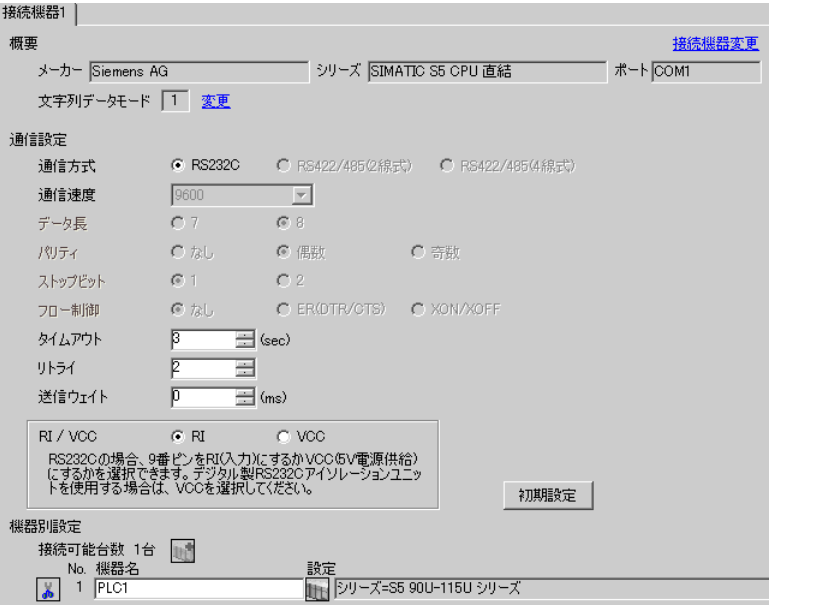

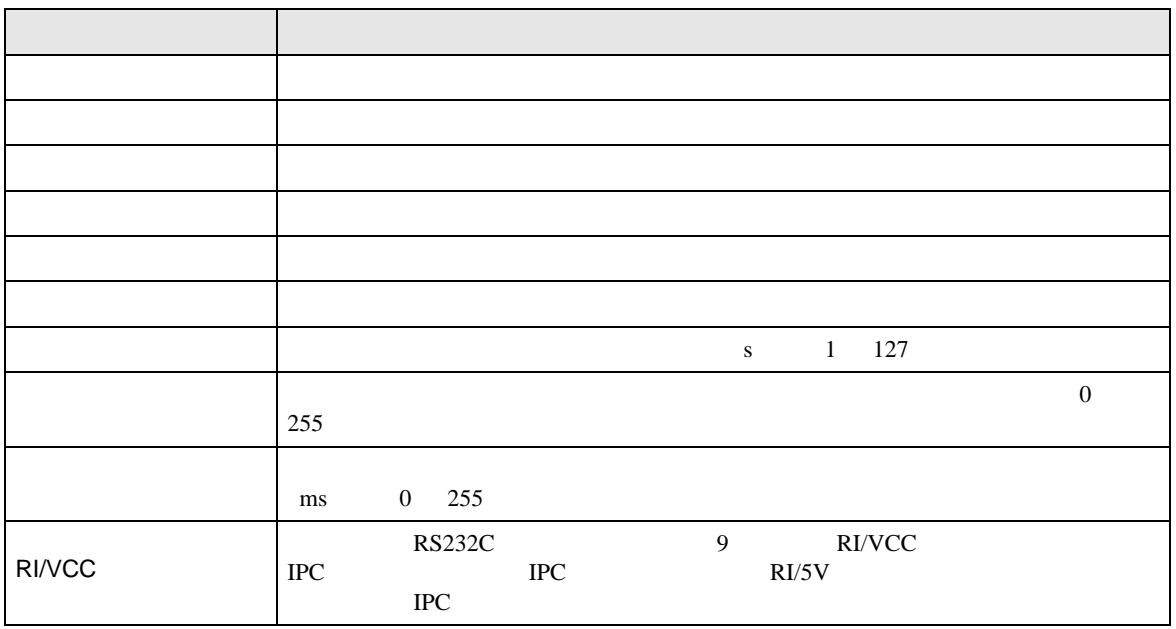

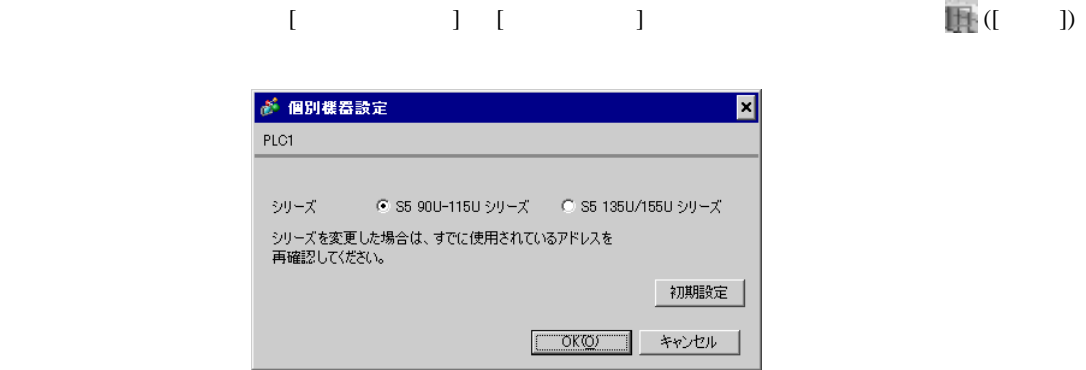

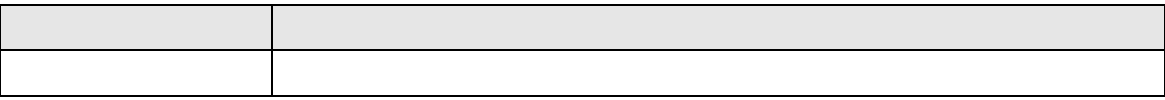

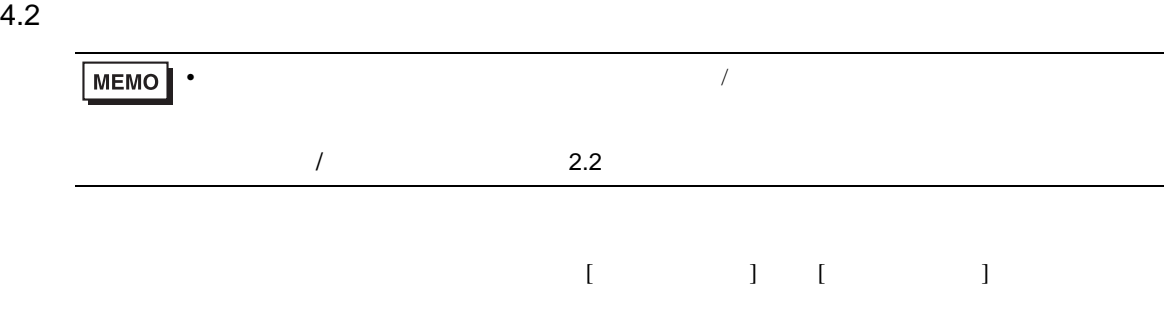

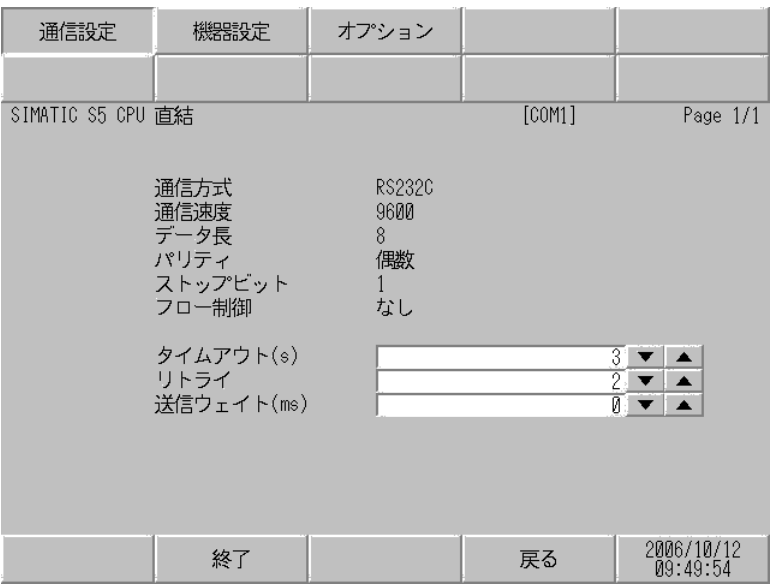

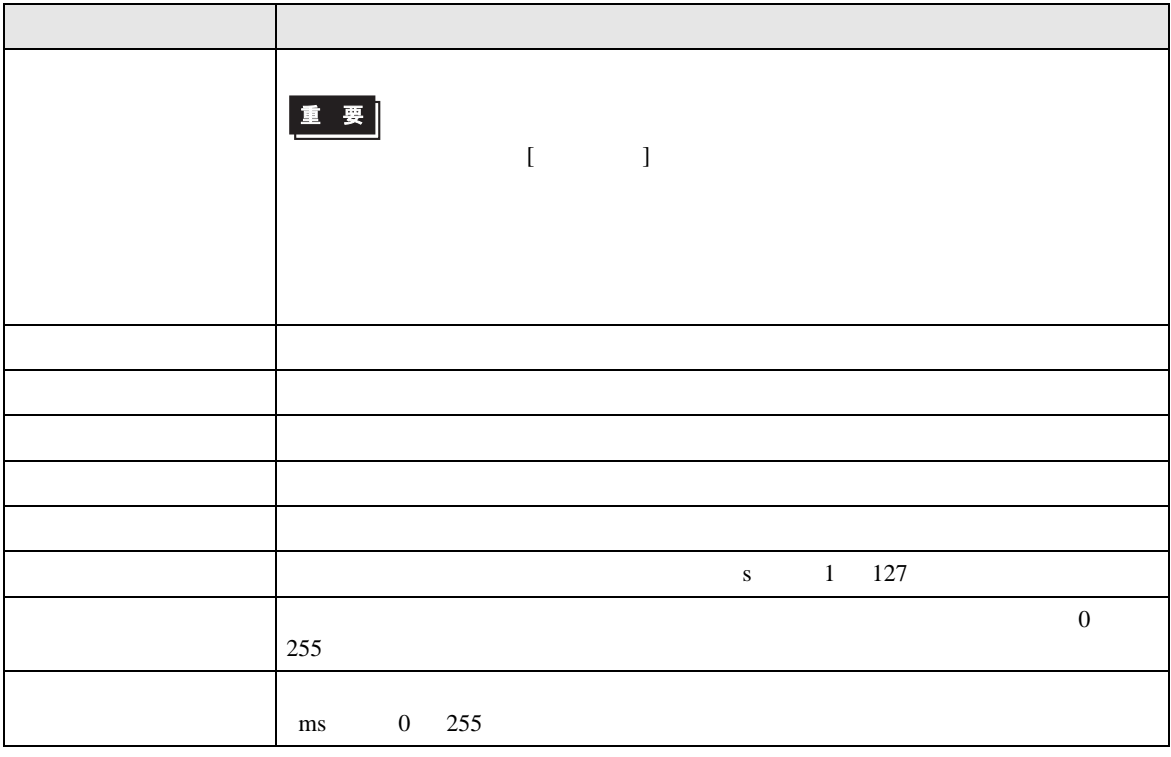

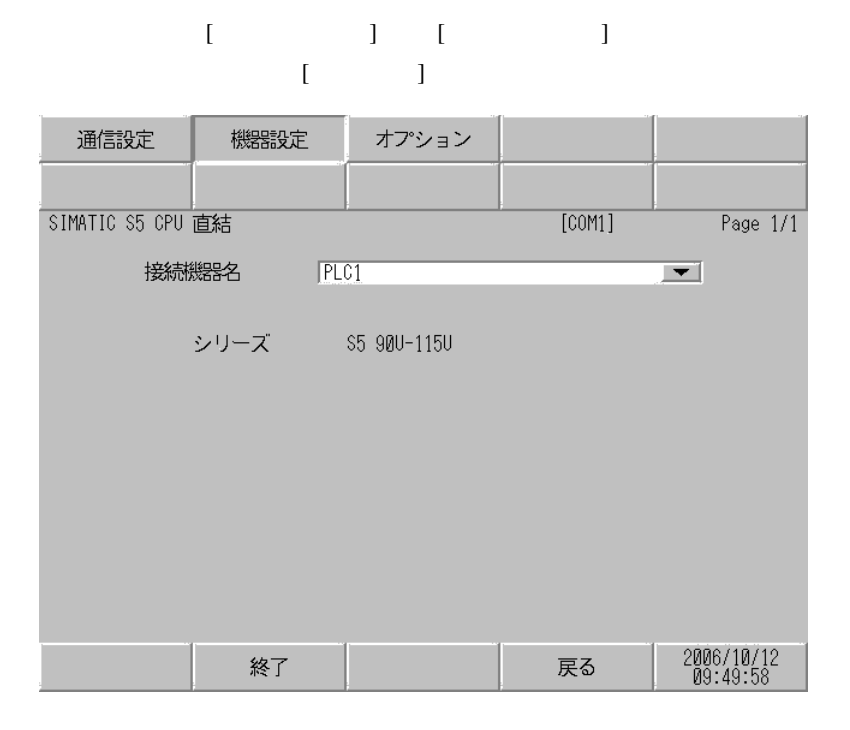

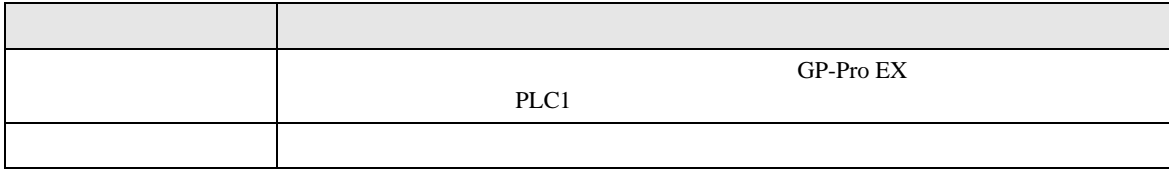

![](_page_11_Figure_1.jpeg)

![](_page_11_Picture_92.jpeg)

<span id="page-12-0"></span>![](_page_12_Figure_1.jpeg)

結線図 1

<span id="page-12-1"></span>![](_page_12_Picture_131.jpeg)

![](_page_12_Figure_4.jpeg)

<span id="page-13-0"></span>6 to the contract of the contract of the contract of the contract of the contract of the contract of the contra<br>The contract of the contract of the contract of the contract of the contract of the contract of the contract o

## 6.1 90U-115U

 $\Box$ 

![](_page_13_Picture_192.jpeg)

MEMO<sup>1</sup>

![](_page_13_Figure_6.jpeg)

• GP-Pro EX

 $\Box$ 

6.2 135U/155U

![](_page_13_Picture_193.jpeg)

![](_page_14_Picture_50.jpeg)

<span id="page-15-0"></span> $7$ 

# 7.1 90U-115U

![](_page_15_Picture_201.jpeg)

# 7.2 135U/155U

![](_page_15_Picture_202.jpeg)

<span id="page-16-0"></span>8 エラー

エラーメッセージは表示器の画面上に「番号 : 機器名 : エラーメッセージ ( エラー発生箇所 )」のよう

![](_page_16_Picture_151.jpeg)

![](_page_16_Picture_152.jpeg)